## **Kurzanleitung "Handsender Mitto einlernen"**

## **Handsender Mitto auf Steuerungen mit integriertem Display einlernen**

## **a.) Ersten Handsender über das Display einlernen**

Anm.: Der erste Handsender muß immer über das Display eingelernt werden

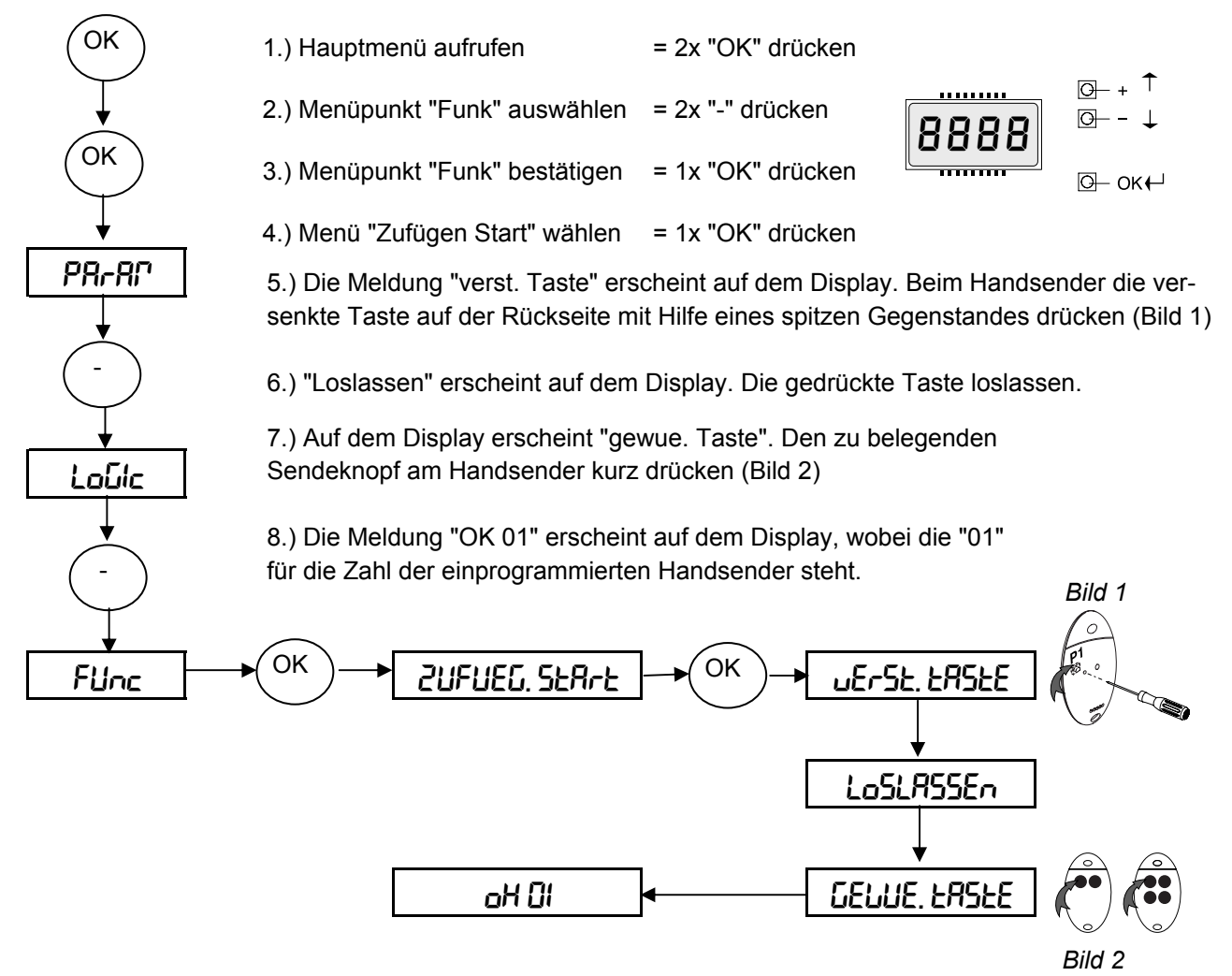

9.) Zum Einprogrammieren weiterer Handsender die Programmierung ab Punkt 4.) innerhalb von 60 sec wiederholen.

10.) Programmierung abschließen: 2x "+" und "-" gleichzeitig drücken oder warten, bis das Display den Programmiermodus verläßt und erlischt.

## **b.) Ferneinlernung weiterer Handsender**

1.) Bei dem über das Funkmenü eingelernten ersten Handsender Mitto die versenkte Taste auf der Rückseite mit Hilfe eines spitzen Gegenstandes drücken.

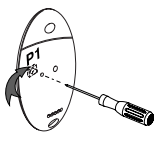

2.) Beim ersten Handsender die einprogrammierte Sendetaste drücken.

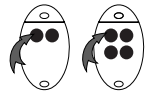

3.) Innerhalb von 10 sec. die versenkte Taste am neu einzuspeichernden Handsender Mitto mit Hilfe eines spitzen Gegenstandes drücken

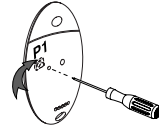

4.) Die gewünschte Sendetaste am neu zu speichernden Handsender drücken. 60 sec warten. Somit ist dieser Handsender neu gespeichert. *(Neu einzulernender Handsender Mitto) (Bereits eingelernter Handsender Mitto) (Bereits eingelernter Handsender Mitto) (Neu einzulernender Handsender Mitto)*

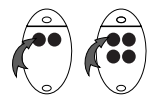

**Ist die Betriebslogik "Programmierung Funk" aktiviert ("on"), lassen sich auf diese Weise jederzeit über das Ferneinlesen weitere Handsender auf den Funkempfänger speichern, ohne auf die Steuerung zugreifen zu müssen.**

Für eventuelle Änderungen der Betriebslogiken siehe die Montage- und Bedienungsanleitung der jeweiligen Steuerung.

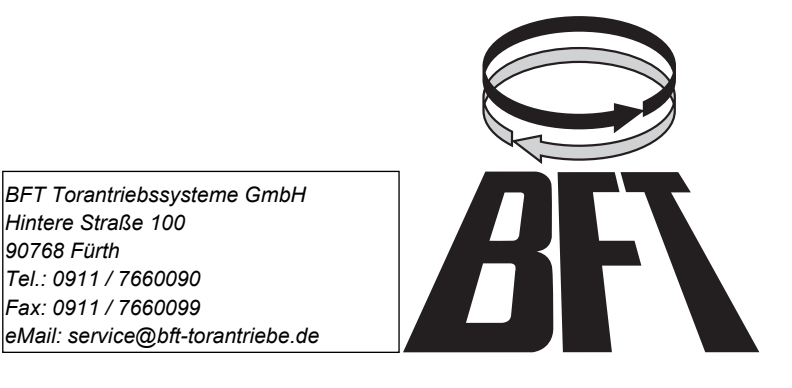